## **Créer un sondage classique**

**Ouvrir** *[https://framadate.org](https://framadate.org/)*.

**Cliquer** sur *Créer un sondage classique*.

**Compléter** le formulaire : nom, courriel, titre, consignes.

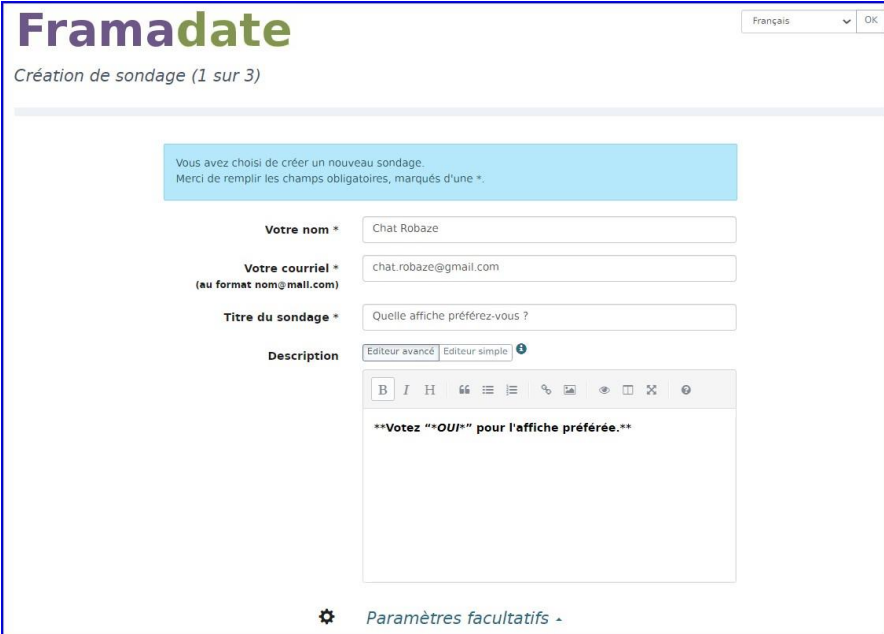

**Paramètres facultatifs, suggestion** : concernant les permissions, l'idéal serait de choisir la 2<sup>ème</sup> option, mais dans ce cas les participants auront chacun un lien personnel pour accéder à leur vote a postériori, et s'ils ne sont pas très à l'aise avec l'outil beaucoup perdront ce lien...

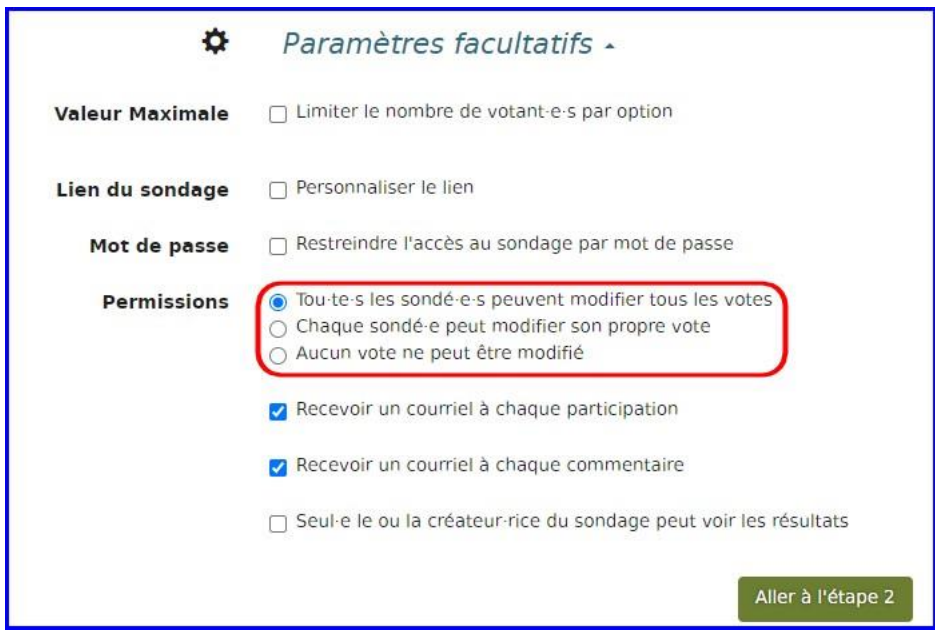

*L'info du chat Robaze, tutoriels* 

*<https://cdscweb.fr/chat-robaze/>*

- ❖ L'adresse courriel ne sera utilisée que pour communiquer les informations relatives au sondage (*les participants ne la voient pas*).
- ❖ Recevoir un courriel à chaque fois qu'un participant remplit une ligne est utile pour suivre l'avancée du sondage.
- ❖ Ne pas autoriser la modification des votes peut engendrer des complications...

**Définir les choix du sondage** *(les boutons + et – permettent d'ajouter autant de choix que nécessaire).*

Ci-dessous 4 solutions différentes à choisir selon la nature du sondage *(ne pas les mélanger dans le même sondage, ce serait peu lisible)* :

- 1. Texte seul
- 2. Image seule
- 3. Texte suivi d'une image
- 4. Image avec texte au survol

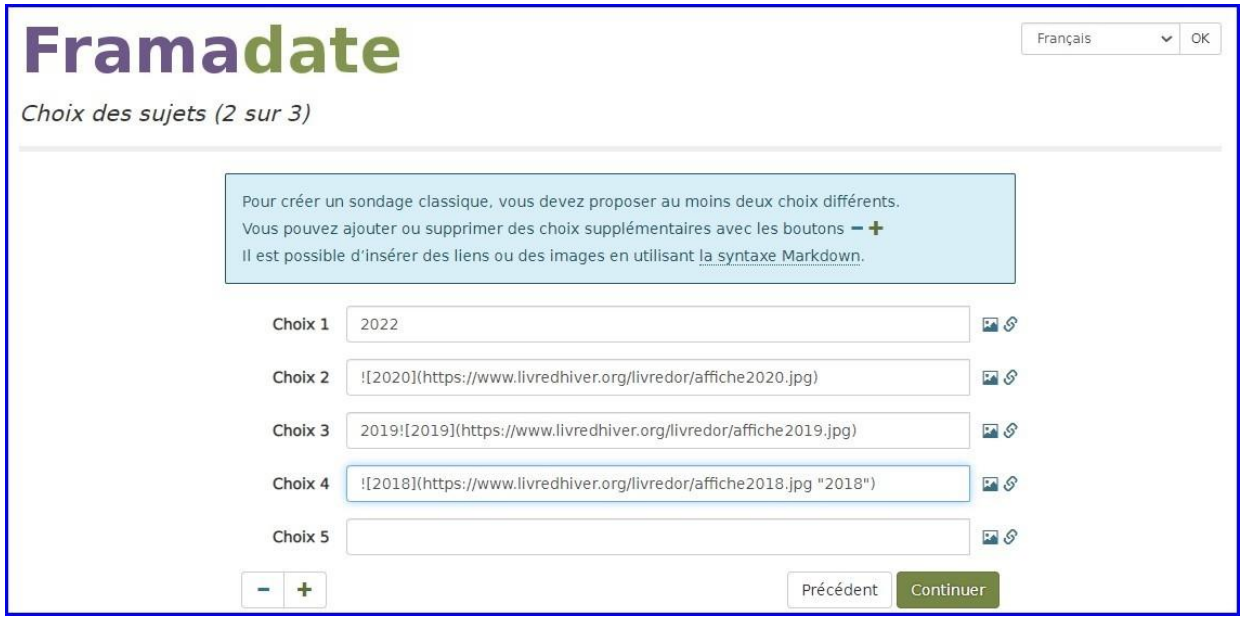

Pour les choix 2, 3 et 4, cliquer sur l'icône "*image*" à droite : la fenêtre ci-dessous s'ouvre et il faut saisir **l'URL** *(adresse Internet)* **de l'image souhaitée** *(une image se trouvant uniquement sur votre ordinateur ne peut pas apparaître dans un sondage en ligne !)*.

Dans cet exemple, les images se trouvent sur le site *[https://www.livredhiver.org/il-etait](https://www.livredhiver.org/il-etait-une-fois-le-salon/)[une-fois-le-salon/](https://www.livredhiver.org/il-etait-une-fois-le-salon/) (pour récupérer une URL : clic droit / Copier l'adresse de l'image)*.

*L'info du chat Robaze, tutoriels* 

*<https://cdscweb.fr/chat-robaze/>*

**Choix 2** *(fenêtre ci-dessous)* - coller l'URL et saisir un texte alternatif *(au cas où l'image ne s'affiche pas)*. Résultat :

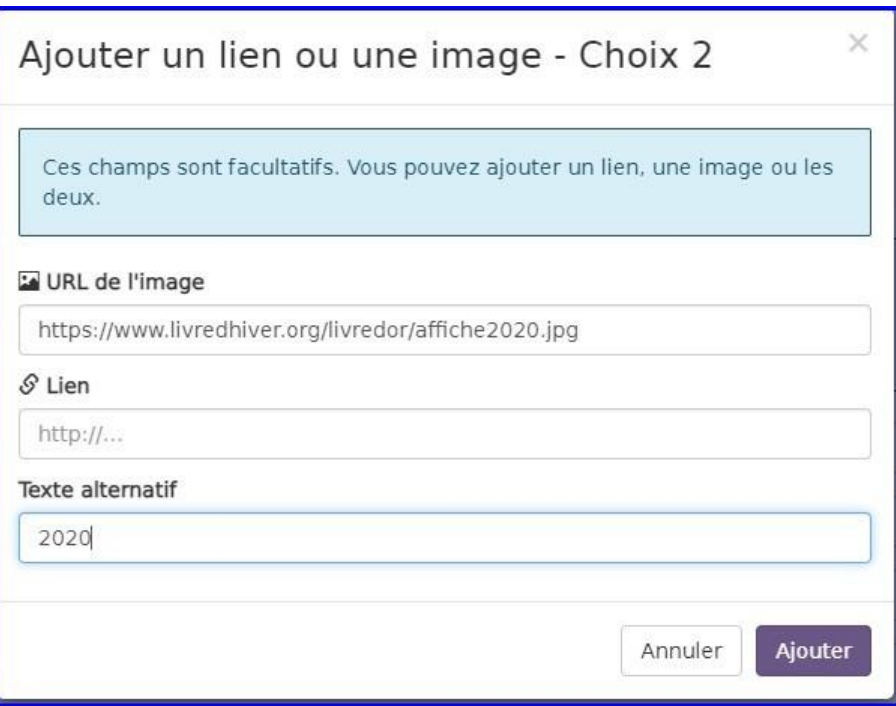

![texte alternatif](adresse de l'image)

**Choix 3** *-* Ajouter un texte au début. Résultat :

Texte à afficher![texte alternatif](adresse de l'image)

**Choix 4** - Ajouter un texte au survol. Résultat :

![texte alternatif](adresse de l'image "Texte à afficher")

**Confirmer la création du sondage** après avoir consulté le récapitulatif : il est possible de préciser une date de suppression (*au maximum 180 jours après la dernière date du sondage*).

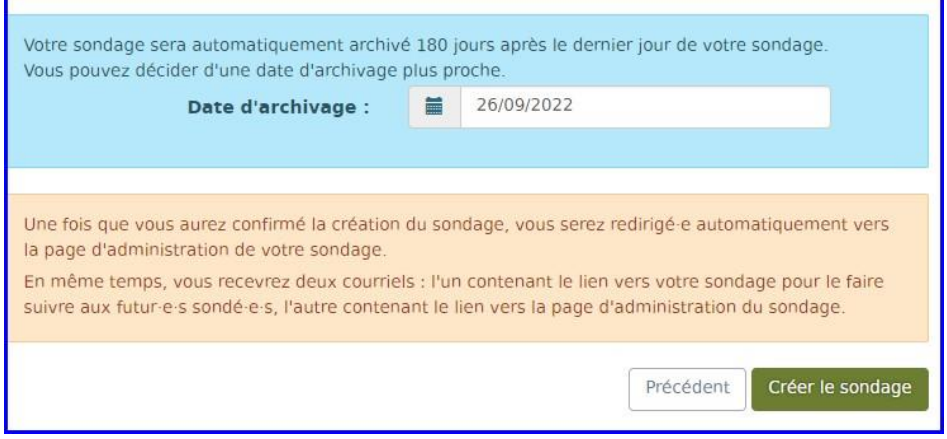

*L'info du chat Robaze, tutoriels* 

*<https://cdscweb.fr/chat-robaze/>*

## **Administration**

Après la création du sondage, l'auteur accède directement à son interface d'administration, et reçoit deux courriels séparés :

❖ le lien public du sondage à faire parvenir aux participants (*il sera utile de leur communiquer aussi le tutoriel [Participer à un sondage classique](https://cdscweb.fr/chat-robaze/wp-content/uploads/participer-sondage-classique.pdf)*) :

De Framadate <ne-pas-repondre+framadate@framasoft.org>☆ Sujet [Framadate][Pour diffusion aux sondé-e-s] Sondage: Planifier une réunion Pour Moi <chat.robaze@gmail.com>☆ Ceci est le message qui doit être envoyé aux sondé-e-s. Vous pouvez maintenant transmettre ce message à toutes les personnes susceptibles de participer au vote. Chat Robaze vient de créer un sondage intitulé : "Planifier une réunion". Merci de bien vouloir participer au sondage à l'adresse suivante : Merci de votre confiance. Framadate « La route est longue, mais la voie est libre... » Framasoft ne vit que par vos dons (déductibles des impôts). Merci d'avance pour votre soutien https://soutenir.framasoft.org.

## ❖ le lien d'administration à conserver pendant la durée du sondage :

De Framadate <ne-pas-repondre+framadate@framasoft.org>  $\Omega$ 

Suiet [Framadate][Réservé à l'auteur-rice] Sondage: Planifier une réunion

Pour Moi <chat.robaze@gmail.com>☆

Ce message ne doit PAS être diffusé aux sondé-e-s. Il est réservé à l'auteur-rice du sondage.

Vous pouvez modifier ce sondage à l'adresse suivante :

Merci de votre confiance. Framadate

« La route est longue, mais la voie est libre... » Framasoft ne vit que par vos dons (déductibles des impôts). Merci d'avance pour votre soutien https://soutenir.framasoft.org.

*L'info du chat Robaze, tutoriels* 

*<https://cdscweb.fr/chat-robaze/>*

Depuis l'interface d'administration on peut exporter les résultats du sondage en **.csv** (*à ouvrir avec un tableur comme Excel ou LibreOffice Calc*) en cliquant sur le bouton

± Export Tableur (CSV)

. On peut également revenir sur chaque paramètre *(icône "crayon").*

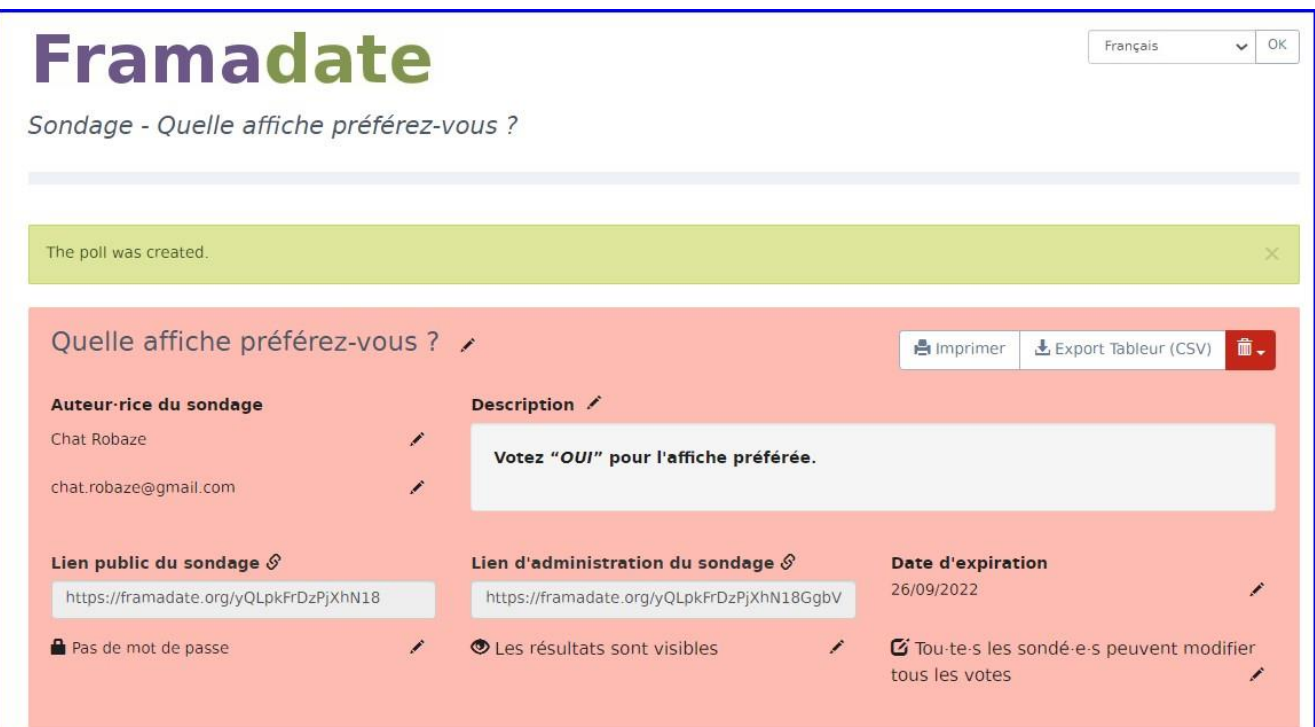

**Aperçu** :

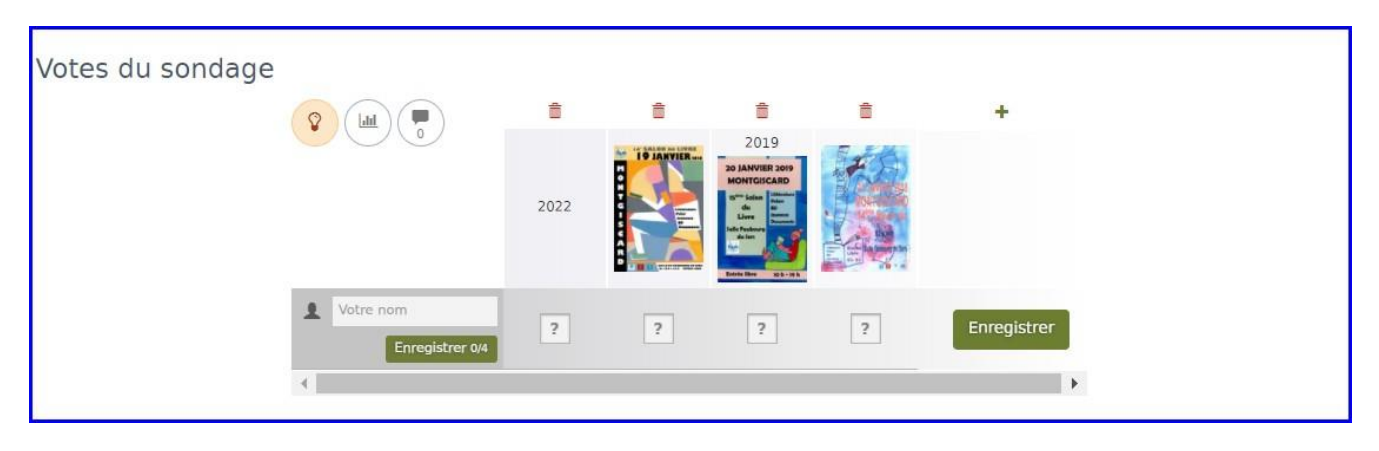

*L'info du chat Robaze, tutoriels* 

*<https://cdscweb.fr/chat-robaze/>*